available by means of<br>Smartphone users by an Non member access is only available by means of app downloaded from the App Store for iPhone users and Play Store for Android users. Once an active agent/keyholder grants access for a non member showing , the grantee will receive two text messages to their Smartphone. First will be a link to Non Member Access Registration. Second is the MLS ID and iBox serial number with access date and time.

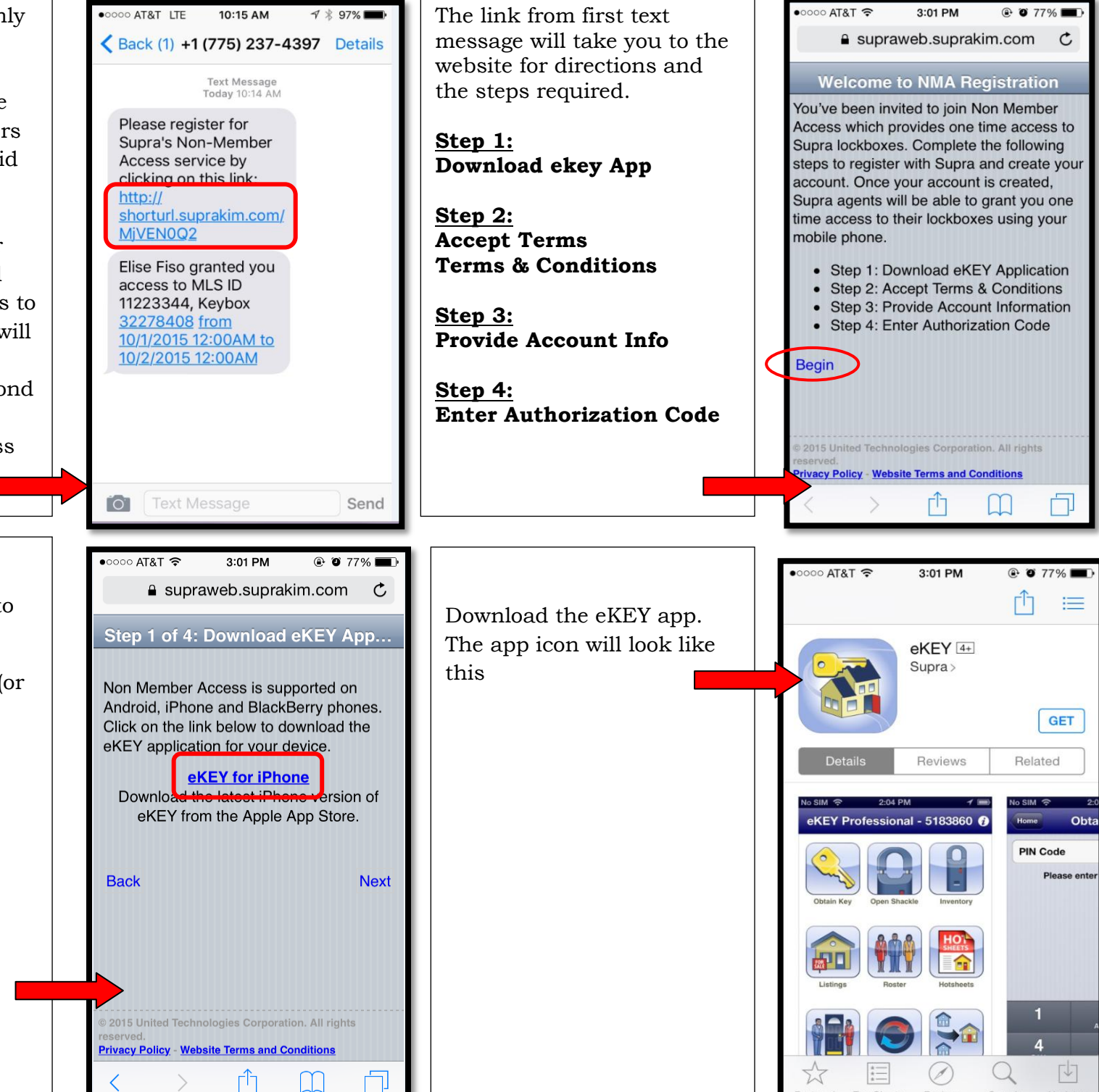

## **Step 1:**

Tap "Begin" to take you to the next page.

Press "eKEY for iphone" (or android if you are on an android phone).

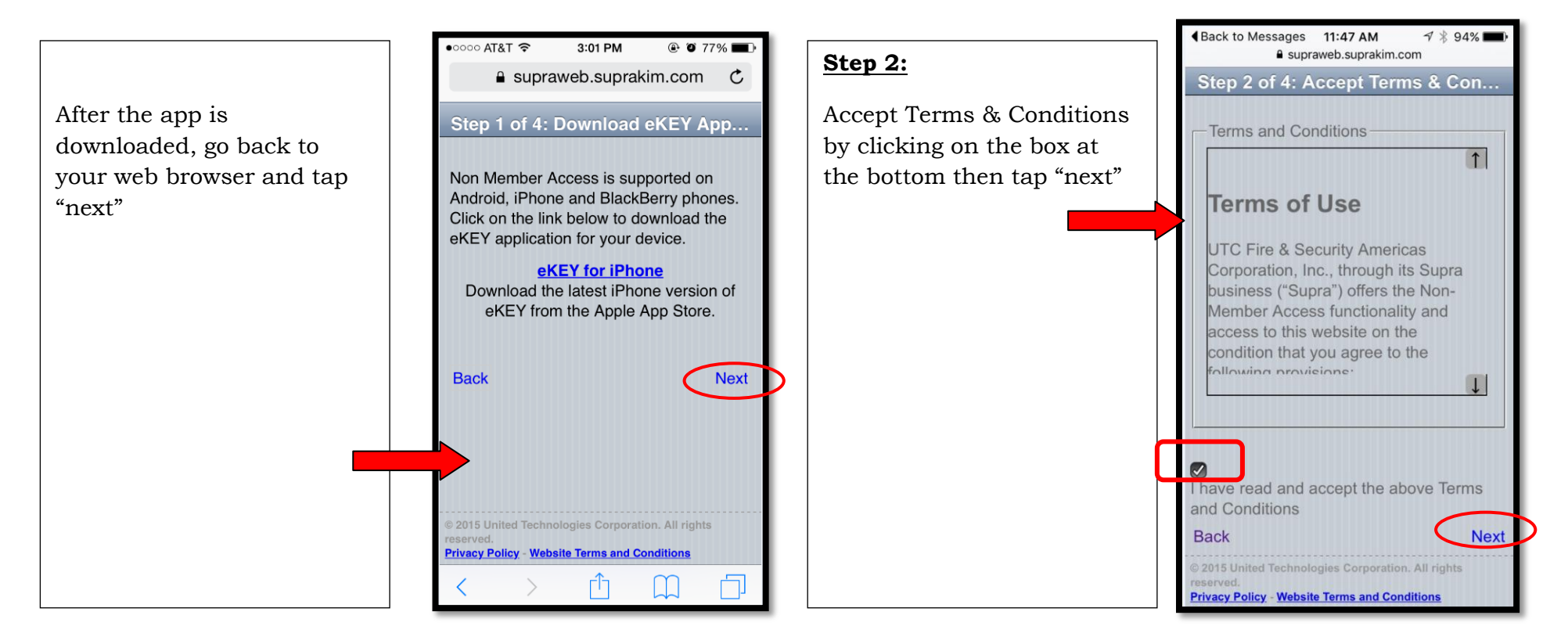

93%

Next

I rights

## **Step 3:**

Provide account information and tap "next" at the bottom of the page.

Note: For "industry ID" you may enter in any number.

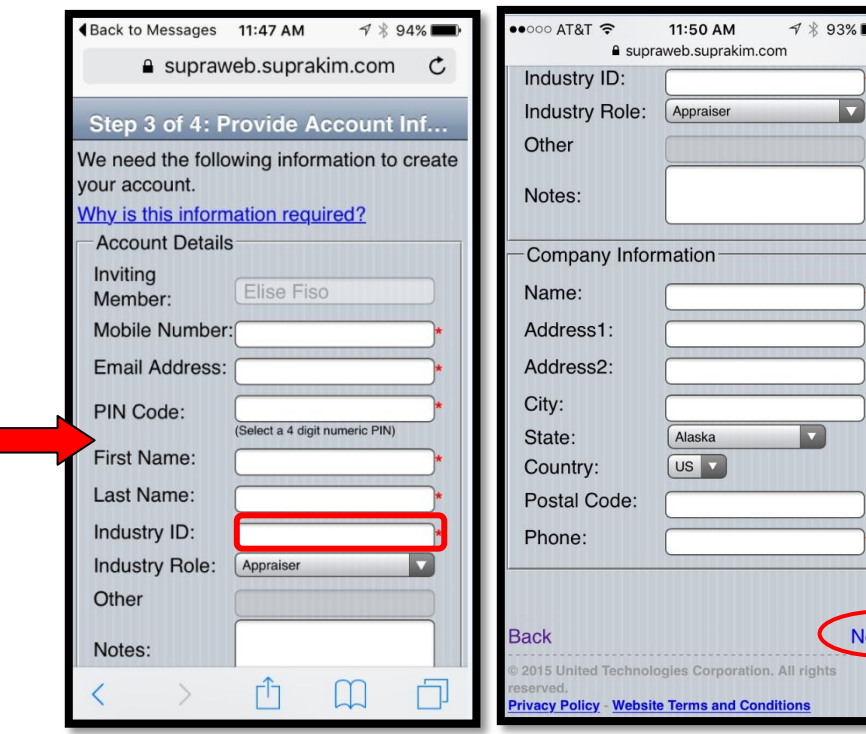

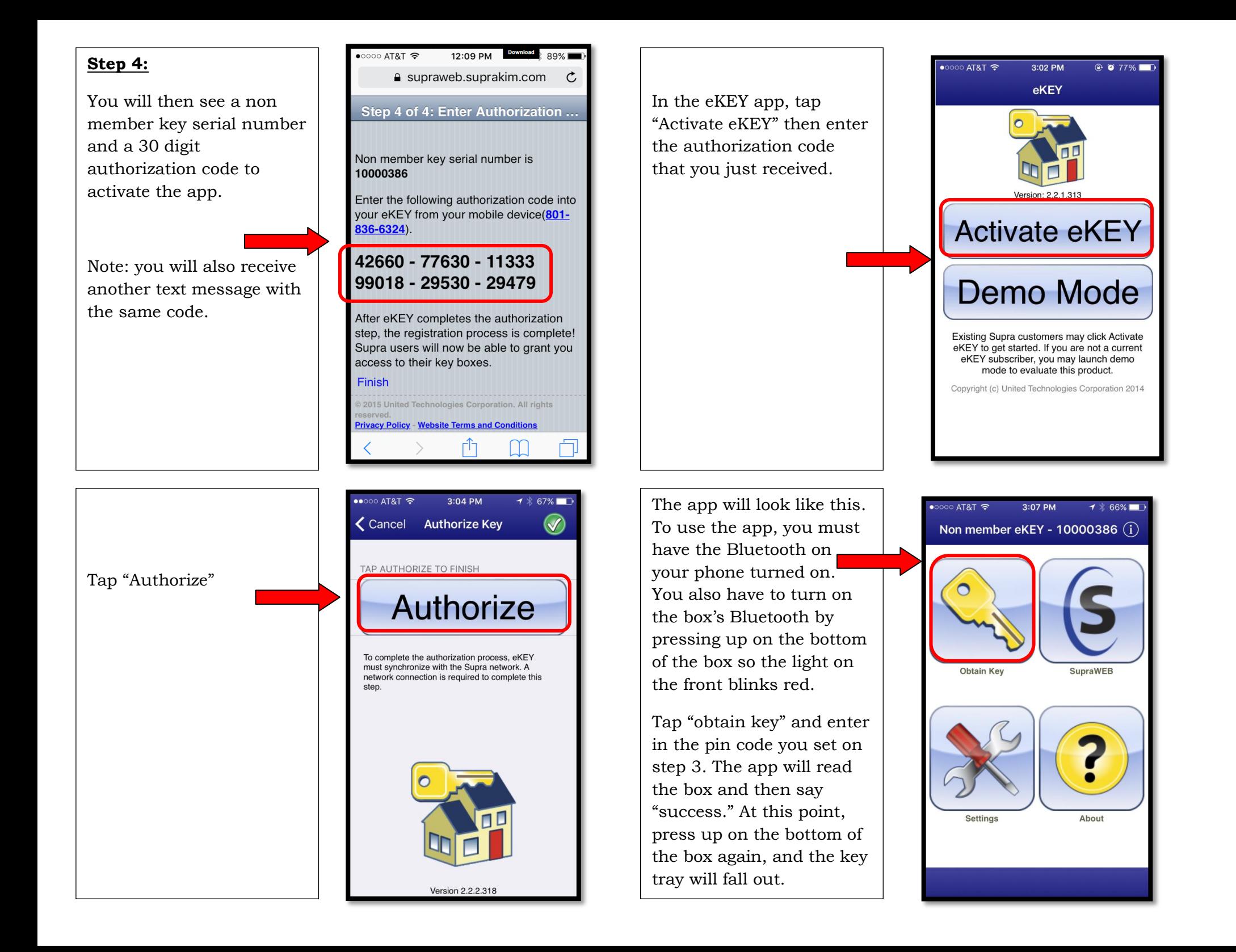